# **ПРАКТИКУМ ПО ОСНОВАМ ЯЗЫКА РАЗМЕТКИ ГИПЕРТЕКСТОВ HTML**

# СЕКРЕТНЫЙ МАТЕРИАЛ Доступен всем

# **Оглавление**

- Занятие № 1. Создание первого HTMLдокумента
- Занятие № 2. Физическое форматирование (форматирование шрифта)
- Занятие № 3. Использование списков при оформлении текстов.
- Занятие № 4. Оформление таблиц в Занятие № <u>4. Оформление таблиц в HTMLЗанятие № 4.</u> Оформление таблиц в HTML-документе.
- Занятие № 5. Графика в Занятие № 5. Графика в <u>HTMLЗанятие № 5. Графика в HTML- документе.</u>
- Занятие № 6. Гиперссылки в Занятие № 6. <u>Гиперссым китв ЫтффыЗанятие № бигвиперссылки в</u>

### **Занятие № 1.**

### **Создание первого HTML-документа**

#### **• Знакомство со структурой HTML-документа.**

HTML-документ заключается в теги <HTML> и </HTML>.

Между этими тегами два блока:

- блок заголовка <HEAD> </HEAD> - содержит описание параметров, используемых при отображении документов, но не отображающихся в окне обозревателя. Например:

<TITLE> Название страницы </TITLE> .

- тело документа <BODY> </BODY> - содержит текст, предназначенный для отображения обозревателем, и теги, указывающие на способ форматирования текста, определяющие графическое оформление, задающие параметры гиперссылок.

#### *• Задание:*

а) создать HTML-документ:

**<HTML>** 

 **<HEAD>**

 **<TITLE> Название страницы </TITLE>** 

 **</HEAD>** 

 **<BODY>**

#### **Пример страницы**

 **</BODY>** 

**</HTML>**

б) Сохранить документ в файле с именем **index.html** в рабочей папке.

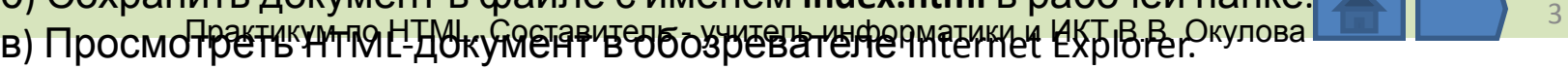

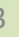

### **Занятие № 1.**

### **Создание первого HTML-документа**

#### **• Логическое форматирование**.

а) Оформление заголовков:

<Hn> </Hn> n - целое число от 1 до 6, определяет уровень заголовка (1 - высокий уровень, 6 - низкий уровень). При оформлении заголовков можно использовать атрибут выравнивания -

<Hn align=left> </Hn> - выравнивание по левому краю <Hn align=center> </Hn> - выравнивание по центру <Hn align=right> </Hn> - выравнивание по правому краю б) Оформление параграфа (абзаца): <P> </P> или с выравниванием <P align=......> </P> в) Перевод на новую строку:  $<$ RR $>$ 

#### *• Задание***:**

а) внести изменения в файл **index.html** так, чтобы на экране обозревателя были отображены образцы 6 уровней заголовков, три абзаца, выровненные тремя способами, четверостишие, оформленное с помощью тега перевода на новую строку. б) Сохранить новый документ в файле с именем **index1.html** в рабочей папке.

в) Просмотреть HTML-документ в обозревателе Internet Explorer.

### **Занятие № 2.**

### **Физическое форматирование**

### **(форматирование шрифта)**

- a)<strong> </strong> (<B> </B>) полужирное начертание <em></em> (<l></l>> </l>> курсивное начертание<br><l></l> </l> подчеркнутый шрифт
	- <FONT size=число color=цвет face= «тип шрифта» > </FONT> задание параметров шрифта.
	- атрибут size размер шрифта, целое число от 1 до 7, по умолчанию 3
	- атрибут color цвет шрифта, название цвета по-английски или 16-ричный код (например: #FF00FF) атрибут face – название типа шрифта
	- Атрибуты можно использовать в любом сочетании.
- Горизонтальный разделитель: <HR size=число width=число color=цвет> - горизонтальная линия, разделяющая части документа, можно использовать без атрибутов или с атрибутами в любом сочетании, size – толщина линии в пикселях, width – ширина линии в пикселях,

color – цвет линии (название или код цвета).<br>Практикум по HTML. Составитель - учитель информатики и ИКТ В.В. Окулова

### **Занятие № 2. Физическое форматирование (форматирование шрифта)**

#### *• Задание***:**

а) создать HTML-документ (на основе файла **index.html),** в котором будут заданы параметры форматирования текста (например, небольшой текст на тему краеведения).

б) Сохранить документ в файле с именем **index2.html** в рабочей папке.

в) Просмотреть HTML-документ в обозревателе Internet Explorer.

**• Пример текста:**

### *Вокзал и Bell-vue*

У пристани, на берегу моря, устроен с 1849 года красивый вокзал, где желающие могут иметь удобное помещение в особых комнатах. Отдельные комнаты можно иметь и в строении **Bell-vue** на берегу моря, вблизи вокзала. Вид на море с балконов **Bell-vue** вполне оправдывает это название.

В продолжение летнего сезона в вокзале и **Bell-vue** помещается кафересторан. В обширной, светлой зале вокзала устраиваются петергофскими жителями летом балы, в саду вокзала играет оркестр.

**• Текст с перечислением – список.** Выделяют два основных вида списков – маркированный и нумерованный. Маркированный список используют, если порядок перечисления не важен, нумерованный – если порядок перечисления важен. а) **Оформление маркированного списка:**

 $\cdot$   $\langle$ UL> <LI> элемент списка </LI> <LI> элемент списка </LI> . . . . . . . . .

 <LI> элемент списка </LI>  $<$ /UL $>$ 

• атрибут type – вид маркера (вводится в теге <UL>) type=circle - маркер в виде небольшой окружности ○ type=disc - маркер в виде закрашенной окружности ● type=square - маркер в виде закрашенного квадратика ■

- б**) Оформление нумерованного списка:**
- $\langle$  Ol  $>$

 <LI> элемент списка </LI> <LI> элемент списка </LI>

```
. . . . . . . . .
  <LI> элемент списка </LI>
</OL
```
- атрибут type вид нумерации (вводится в теге <OL>) type=1 - арабская нумерация (1,2,3 …) type=I - римская нумерация заглавными буквами (I, II, III, IV)  $t$ уре=I - римская нумерация строчными буквами (i, ii, iii, iv) type=A - нумерация латинскими заглавными буквами (A,B,C,D…) type=a - нумерация латинскими строчными буквами (a,b,c,d…) атрибут start=число в выбранной системе нумерации (стартовое число)
- **• Атрибуты записываются в открывающиеся теги <UL> или <OL>.**

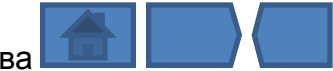

*• Задание***:** а) оформить HTML-документ (на основе файла **index.html)**, содержащий 6 списков (см. след. слайд, расположить друг под другом)

б) Сохранить документ в файле с именем **index3.html** в рабочей папке. в) Просмотреть HTML-документ в обозревателе Internet Explorer.

#### *Дни недели:*

- 1. Понедельник
- 2. Вторник
- 3. Среда
- 4. Четверг
- 5. Пятница
- 6. Суббота
- 7. Воскресенье

### *Времена года:*

- I. Зима
- II. Весна
- III. Лето
- IV. Осень

#### *Летние месяцы:*

- a. Июнь
- b. Июль
- c. Август

#### *Виды информации, воспринимаемой человеком:*

- o Зрительная
- o Слуховая
- o Осязательная
- o Обонятельная
- o Вкусовая

#### *Виды информации, воспринимаемой*

### *компьютером:*

- •Числовая
- •Символьная
- •Графическая
- •Звуковая
- •Видео

#### *Виды компьютерных сетей:*

- ▪Локальные
- ▪Корпоративные
- ▪Региональные
- ▪Глобальные

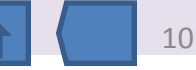

### **Занятие № 4. Оформление таблиц в HTML-документе**

- В практическом HTML-программировании таблицы совершенно незаменимы выравнивания элементов на экране, многоколонной верстки, наложения картинок друг на друга, для отображения на экране табличного материала. Таблица представляет собой прямоугольник, расчерченный на клетки, образующие столбцы и строки.
- Таблица задается командой <TABLE>…</TABLE> . Внутри этих тегов задаются строки командами <TR>…</TR>, внутри строк задаются ячейки командами <TD>…</TD>. Таким образом, по строкам задается вся структура таблицы:

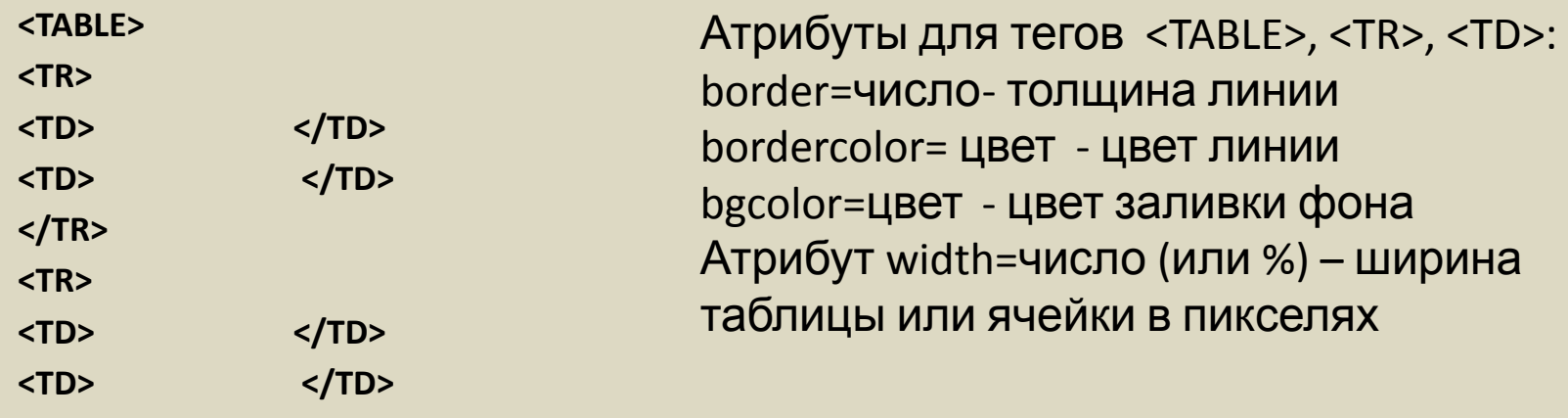

**</TABLE>**

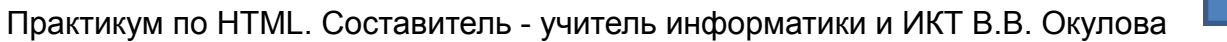

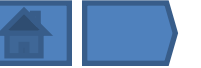

# **Занятие № 4. Оформление таблиц в HTML-документе**

*• Задание*:

а) создать HTML-документ (на основе файла **index.html)**, содержащий таблицу;

• б) Сохранить документ в файле с именем **index4.html** в рабочей папке.

в) Просмотреть HTML-документ в обозревателе Internet Explorer.

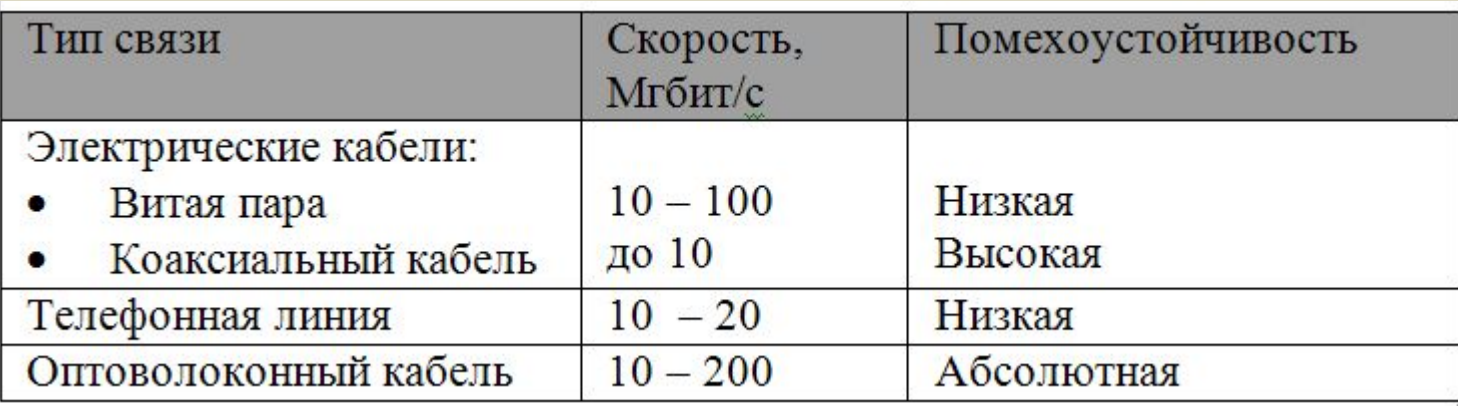

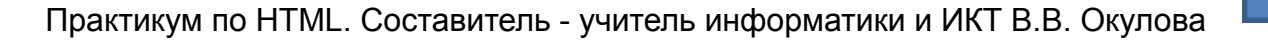

# **Занятие № 5. Графика в HTML-**

- **документе**<br>Браузеры «понимают» три графических формата gif, jpg, png.
- *• Формат gif.* Картинки в этом формате поддерживают 256 цветов. Этот формат имеет дополнительные возможности: мультипликация. Используя анимационный GIF-редактор, легко собрать простой мультик (нарисовать отдельные кадры, настроить время задержки и последовательность показа, «зациклить» кино или показывать кадры только один раз). Когда анимация готова, она записывается на диск как обычный gif-файл. В HTML нет различия в выводе на экран простого gifфайла или анимационного.
- Прозрачная графика. GIF-формат позволяет один или несколько цветов в картинке объявить прозрачными. Это помогает избавиться от строго прямоугольных иллюстраций и вписывать рисунок в документ более привлекательно. Прозрачный цвет задается в редакторе (GIF-редактор или FOTOSHOP) при записи файла на диск.
- *• Формат jpg.* Этот формат был разработан специально для передачи фотографий. Он поддерживает миллионы цветов и позволяет получать изображения очень высокого качества. Но это отражается на увеличении объема файлов.
- Графические файлы желательно хранить в отдельной папке.
- **• Оформление фона:** атрибут background="имя файла" – для тегов <BODY>, <TABLE>, <TD>)
- **• Вставка рисунков:**

<IMG src="имя файла" width=число height=число> - имя файла – путь к файлу с рисунком<sub>р</sub>жнdth – нигмно рисунка в ликселях, heieht – высота окуячнка в прикселях.  $v<sup>13</sup>$ 

### **Занятие № 5. Графика в HTML-**

#### **документе**

### *• Задание:*

- а) Создать папку для рисунков Image;
- б) Скопировать в папку Image файлы с понравившимися рисунками и фонами;
- в) Создать html-документ следующего содержания: оформить фон страницы;

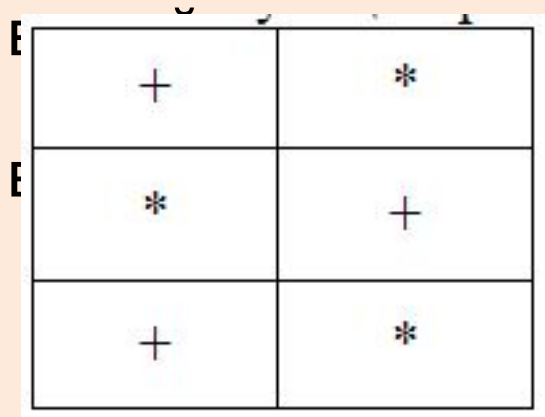

ные \*, вставить рисунки, указав ка;

 $\begin{array}{c|c|c|c|c|c} \ast & \phantom{xx} & \phantom{xx} & \phantom$ им рисункам и оформить фон

 $14$ 

- г) Сохранить файл с именем **index5.html** в рабочей папке;
- д) Просмотреть результат в обозревателе Internet Explorer.

Практикум по HTML. Составитель - учитель информатики и ИКТ В.В. Окулова

### **Занятие № 6. Гиперссылки в HTML- документе**

**• Гипертекст** – документ, содержащий ссылки на другие документы. Информация, подготовленная в виде гипертекста, это электронная информация, и работать с ней можно только на компьютере. Чаще ссылка выделяется на фоне экрана монитора с помощью изменения цвета и подчеркивания. Это гиперссылка или гиперсвязь. Гиперссылка – это выделенный объект, связанный с другим файлом и реагирующий на щелчок мыши. Гипертекст связывает множество документов с помощью гиперссылок. На занятие будут рассмотрены способы создания гиперссылок на документы локального компьютера.

**• Гиперссылка с одного файла на другой.**  Для того, чтобы броузер загрузил в свое окно новый html-документ (файл), нужно записать ссылку при помощи тега <A> с атрибутом href=имя\_файла: <A href=имя\_файла>текст или рисунок</A> Задание перехода к новому документу.

**• Гиперссылка внутри одного файла.** Для задания гипертекстового перехода внутри документа используют два тега <A>. Первая команда с атрибутом href является источником перехода, а вторая с атрибутом name – приемником:

<A href=#метка> текст или рисунок </A> Задание перехода по метке. На экран выводится ссылка.

<A name=метка></A> Метка. Сюда броузер переходит по ссылке.

На экране ничего не отображается.

- Метка набор символов (латинских букв и (или) цифр).
- **• Рисунок как гиперссылка:** <A href=имя\_файла1> <IMG src=имя\_файла width=число height=число> </A>

#### **• Текст как гиперссылка:**

<A href=имя\_файла>текст</A>

Практикум по HTML. Составитель - учитель информатики и ИКТ В.В. Окулова

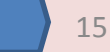

# **Занятие № 6. Гиперссылки в HTML- документе**

### *• Задание:*

- Скопировать в рабочую папку html-файлы с текстами (avia.html, avto.html, flot.html, geldor.html – см. Приложение).
- Создать в рабочей папке паку для изображений images.
- Скопировать в папку images файлы с изображениями автомобиля, самолета, корабля, паровоза (из локальной сети класса или сети Internet) .
- Создать html-документ, состоящий из четырех картинок-ссылок на текстовые файлы, картинки расположены в таблице по две картинки в два ряда. Документ сохранить под именем **index6.html** в рабочей папке.
- В файлах-текстах создать ссылки с конца документа на начало этого же документа, а также ссылки на основной html-документ. Сохранить обновленные файлы с текстами в рабочей папке.
- Просмотреть результат работы в обозревателе Internet Explorer.
- Отформатировать файлы с текстами, используя изученные на предыдущих уроках приемы оформления шрифта и фона.

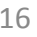

### **Список использованных источников**

- http://ab-w.net/ самоучитель по сайтостроению
- http://evgeniypopov.com/ видеоуроки по HTML и CSS